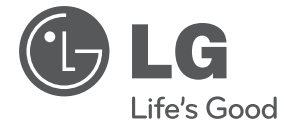

# ΕΓΧΕΙΡΙΔΙΟ ΧΡΗΣΤΗ Μικρο-Σύστημα DVD HiFi

Διαβάστε το παρόν εγχειρίδιο προσεκτικά πριν χρησιμοποιήσετε τη συσκευή και διατηρήστε το για μελλοντική αναφορά.

**EAAHNIKA ΕΛΛΗΝΙΚΑ**

XB16 (XB16, XBS16V)

P/NO : MFL67233828

# **Στοιχεία σχετικά με την ασφάλεια**

Έναρξη

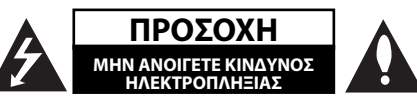

**ΠΡΟΣΟΧΗ:** ΓΙΑ ΝΑ ΑΠΟΦΥΓΕΤΕ ΤΟΝ ΚΙΝΔΥΝΟ ΗΛΕΚΤΡΟΠΛΗΞΙΑΣ ΜΗΝ ΑΦΑΙΡΕΙΤΕ ΤΟ ΚΑΛΥΜΜΑ (Ή ΤΟ ΠΙΣΩ ΜΕΡΟΣ) ΔΕΝ ΕΜΠΕΡΙΕΧΟΝΤΑΙ ΤΜΗΜΑΤΑ ΠΟΥ ΜΠΟΡΟΥΝ ΝΑ ΕΠΙΣΚΕΥΑΣΤΟΥΝ ΑΠΟ ΤΟ ΧΡΗΣΤΗ ΑΝΑΘΕΣΤΕ ΤΗΝ ΕΠΙΣΚΕΥΗ ΣΕ ΕΞΟΥΣΙΟΔΟΤΗΜΕΝΟ ΠΡΟΣΩΠΙΚΟ.

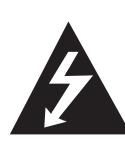

Το σύμβολο του βέλους σε σχήμα αστραπής μέσα σε τριγωνικό πλαίσιο προειδοποιεί τον χρήστη για παρουσία επικίνδυνης τάσης χωρίς μόνωση στο εσωτερικό του προϊόντος, η ένταση της οποίας δύναται να προκαλέσει ηλεκτροπληξία.

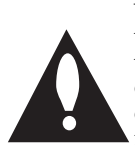

Το θαυμαστικό μέσα σε τριγωνικό πλαίσιο προειδοποιεί τον χρήστη ότι πρόκειται για σημαντικές οδηγίες λειτουργίας και συντήρησης στο εγχειρίδιο που παρέχεται μαζί με τη συσκευή.

**ΠΡΟΕΙΔΟΠΟΙΗΣΗ:** ΓΙΑ ΤΗΝ ΠΡΟΛΗΨΗ ΚΙΝΔΥΝΩΝ ΠΥΡΚΑΓΙΑΣ Ή ΗΛΕΚΤΡΟΠΛΗΞΙΑΣ, ΜΗΝ ΕΚΘΕΤΕΤΕ ΤΟ ΠΡΟΪΟΝ ΣΕ ΒΡΟΧΗ Ή ΥΓΡΑΣΙΑ.

**ΠΡΟΕΙΔΟΠΟΙΗΣΗ:** Μην εγκαθιστάτε τον εξοπλισμό σε περιορισμένο χώρο, όπως βιβλιοθήκες ή παρόμοιες μονάδες.

**ΠΡΟΣΟΧΗ:** Μη μπλοκάρετε τα ανοίγματα εξαερισμού. Εγκαταστήστε σύμφωνα με τις οδηγίες του κατασκευαστή.

Οι σχισμές και τα ανοίγματα στην καμπίνα παρέχονται για εξαερισμό και για να βεβαιώσουν την αξιόπιστη λειτουργία του προϊόντος καθώς και για να το προστατεύσουν από την υπερθέρμανση. Τα ανοίγματα δεν πρέπει ποτέ να μπλοκάρονται τοποθετώντας για παράδειγμα το προϊόν πάνω σε ένα κρεβάτι, σε ένα χαλί ή σε μία άλλη παρόμοια συσκευή. Το προϊόν δεν πρέπει να τοποθετείται σε μία ενσωματωμένη σύνθεση, όπως το έπιπλο μίας βιβλιοθήκης ή σε έναν πάγκο εκτός και αν παρέχεται κατάλληλος εξαερισμός ή εάν έχετε ακολουθήσει πλήρως τις οδηγίες του κατασκευαστή.

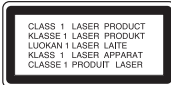

**ΠΡΟΣΟΧΗ:** Το προϊόν χρησιμοποιεί Σύστημα Λέιζερ. Για να εξασφαλιστεί η ορθή χρήση του προϊόντος, παρακαλούμε διαβάστε το παρόν εγχειρίδιο χρήστη προσεκτικά και φυλάξτε το για μελλοντική αναφορά. Εάν η μονάδα χρειαστεί συντήρηση, επικοινωνήστε με εξουσιοδοτημένο κέντρο επισκευής.

Η εκτέλεση ελέγχων και ρυθμίσεων ή η διεξαγωγή διαδικασιών άλλων από τις προβλεπόμενες από το παρόν, μπορεί να προκαλέσουν επιβλαβή έκθεση σε ακτινοβολία.

Για να αποφευχθεί απευθείας έκθεση στην ακτίνα λέιζερ, μην επιχειρήσετε να ανοίξετε το περίβλημα. Υπάρχει ορατή ακτινοβολία λέιζερ όταν είναι ανοικτό. ΜΗΝ ΚΟΙΤΑΤΕ ΤΗ ΔΕΣΜΗ.

#### **ΕΠΙΣΗΜΑΝΣΗ ΠΡΟΣΟΧΗΣ αναφορικά με το Καλώδιο Τροφοδοσίας**

Οι περισσότερες συσκευές συστήνουν τη σύνδεσή τους σε ειδικό κύκλωμα.

Δηλαδή, κύκλωμα μίας παροχής που τροφοδοτεί μόνο τη συσκευή και δεν έχει πρόσθετες εξόδους ή κυκλώματα διακλάδωσης. Δείτε τη σελίδα προδιαγραφών του εγχειριδίου χρήσης, για να βεβαιωθείτε. Μην υπερφορτώνετε τις παροχές. Οι υπερφορτωμένες παροχές, οι χαλαρές ή ζημιωμένες πρίζες, τα καλώδια προέκτασης, τα φθαρμένα καλώδια τροφοδοσίας, και η ζημιωμένη ή ραγισμένη μόνωση καλωδίων είναι επικίνδυνα. Κάθε μία από αυτές τις συνθήκες μπορεί να προκαλέσει ηλεκτροπληξία ή πυρκαγιά. Κατά καιρούς ελέγχετε το καλώδιο της συσκευής και εάν η εμφάνισή του υποδεικνύει ζημιά ή φθορά, αποσυνδέστε το, διακόψτε τη χρήση της συσκευής και αντικαταστήστε το καλώδιο με ένα ακριβές ανταλλακτικό από εξουσιοδοτημένο κέντρο επισκευής. Προστατέψτε το καλώδιο τροφοδοσίας από φυσική ή μηχανική καταπόνηση, όπως η συστροφή, τάνυση, παγίδευση, πίεση σε πόρτες και μην πατάτε επάνω σε αυτό. Επιδείξτε ιδιαίτερη προσοχή σε πρίζες, υποδοχές τοίχου και το σημείο όπου το καλώδιο εξέρχεται από τη συσκευή. Για την αποσύνδεση από την παροχή ρεύματος, τραβήξτε το καλώδιο τροφοδοσίας. Κατά την τοποθέτηση του προϊόντος, βεβαιωθείτε ότι η πρίζα είναι εύκολα προσβάσιμη.

Αυτή η συσκευή εξοπλίζεται με φορητή μπαταρία ή συσσωρευτή.

**Ασφαλής τρόπος αφαίρεσης της μπαταρίας ή του συσσωρευτή από τον εξοπλισμό:** Αφαιρέστε την παλιά μπαταρία ή συστοιχία μπαταριών και ακολουθήστε τα αντίστροφα βήματα από την συναρμολόγηση. Για την πρόληψη της ρύπανσης του περιβάλλοντος και πιθανών απειλών για την υγεία ανθρώπων και ζώων, βάλτε την παλιά μπαταρία ή συσσωρευτή σε κατάλληλο δοχείο στα εκχωρημένα σημεία συλλογής. Μην απορρίπτετε μπαταρίες ή συσσωρευτές μαζί με άλλα απορρίμματα. Συνιστάται να χρησιμοποιείτε τοπικές, επιστρεφόμενες μπαταρίες και συσσωρευτές συστημάτων. Η μπαταρία δεν πρέπει να εκτίθεται σε υπερβολική ζέστη όπως ηλιακή ακτινοβολία, φωτιά και τα σχετικά.

**ΠΡΟΣΟΧΗ:** Μην εκθέτετε το μηχάνημα σε νερό (ρίψη σταγόνων ή μεγαλύτερης ποσότητας υγρού). Αντικείμενα γεμάτα με υγρά, όπως βάζα, δεν πρέπει να τοποθετούνται επάνω στο μηχάνημα.

#### **Πνευματικά**

Η αντιγραφή, μετάδοση, επίδειξη, ηλεκτρονική μετάδοση, δημόσια αναπαραγωγή ή ενοικίαση προστατευόμενου υλικού χωρίς άδεια, απαγορεύεται από το νόμο. Το παρόν προϊόν υπόκειται της πράξης περί προστασίας πνευματικών δικαιωμάτων που αναπτύχθηκε από τη Macrovision. Οι σημάνσεις προστασίας πνευματικών δικαιωμάτων καταγράφονται σε συγκεκριμένους δίσκους. Κατά την εγγραφή και αναπαραγωγή των εικόνων αυτών των δίσκων θα εμφανιστεί θόρυβος στις εικόνες. Αυτό το προϊόν ενσωματώνει την τεχνολογία προστασίας πνευματικών δικαιωμάτων που προστατεύεται από ευρεσιτεχνίες και άλλα δικαιώματα πνευματικής ιδιοκτησίας των Η.Π.Α. Η χρήση αυτής της τεχνολογίας προστασίας πνευματικών δικαιωμάτων οφείλει να φέρει την εξουσιοδότηση της Macrovision, και προορίζεται μόνο για οικιακή και άλλες ελεγχόμενες χρήσεις προβολής, εκτός και εάν υπάρχει διαφορετική εξουσιοδότηση από τη Macrovision. Απαγορεύεται η ανάλυση ή η αποκρυπτογράφηση του κώδικα.

ΟΙ ΚΑΤΑΝΑΛΩΤΕΣ ΟΦΕΙΛΟΥΝ ΝΑ ΣΗΜΕΙΩΣΟΥΝ ΟΤΙ ΔΕΝ ΕΙΝΑΙ ΟΛΕΣ ΟΙ ΤΗΛΕΟΡΑΣΕΙΣ ΥΨΗΛΗΣ ΠΙΣΤΟΤΗΤΑΣ (HIGH DEFINITION) ΣΥΜΒΑΤΕΣ ΜΕ ΑΥΤΟ ΤΟ ΠΡΟΪΟΝ, ΓΕΓΟΝΟΣ ΠΟΥ ΜΠΟΡΕΙ ΝΑ ΟΔΗΓΗΣΕΙ ΣΤΗΝ ΠΡΟΒΟΛΗ ΤΕΧΝΟΥΡΓΗΜΑΤΩΝ ΣΤΗΝ ΕΙΚΟΝΑ. ΣΕ ΠΕΡΙΠΤΩΣΗ ΠΡΟΒΛΗΜΑΤΩΝ ΠΡΟΟΔΕΥΤΙΚΗΣ ΣΑΡΩΣΗΣ ΕΙΚΟΝΑΣ 525 Ή 625, ΣΥΣΤΗΝΕΤΑΙ Ο ΧΡΗΣΤΗΣ ΝΑ ΟΡΙΣΕΙ ΤΗ ΣΥΝΔΕΣΗ ΣΕ ΕΞΟΔΟ 'STANDARD DEFINITION' (ΤΥΠΙΚΗ ΠΙΣΤΟΤΗΤΑ). ΕΑΝ ΕΧΕΤΕ ΕΡΩΤΗΣΕΙΣ ΣΧΕΤΙΚΑ ΜΕ ΤΗ ΣΥΜΒΑΤΟΤΗΤΑ

ΤΗΣ ΤΗΛΕΟΡΑΣΗΣ ΜΕ ΤΗ ΜΟΝΑΔΑ 525p ΚΑΙ 625p ΑΥΤΟΥ ΤΟΥ ΜΟΝΤΕΛΟΥ, ΕΠΙΚΟΙΝΩΝΗΣΤΕ ΜΕ ΤΟ ΚΕΝΤΡΟ ΕΞΥΠΗΡΕΤΗΣΗΣ ΠΕΛΑΤΩΝ.

Θα πρέπει να ρυθμίσετε την επιλογή μορφής δίσκου σε [Mastered] για να κάνετε τους δίσκους συμβατούς με τις συσκευές αναπαραγωγής LG, όταν διαμορφώνετε επανεγγράψιμους δίσκους. Όταν ρυθμίζετε την επιλογή σε Live File System (Σύστημα Ενεργών Αρχείων), δεν μπορείτε να τα χρησιμοποιήσετε σε συσκευές αναπαραγωγής LG. (Mastered/ Live File System: Σύστημα διαμόρφωσης

#### **Απόρριψη της παλαιάς συσκευής σας**

δίσκων για Windows Vista)

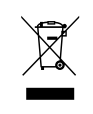

1. Όταν σε ένα προϊόν υπάρχει το σύμβολο με τον διαγραμμένο τροχοφόρο κάδο απορριμμάτων, αυτό σημαίνει ότι το προϊόν καλύπτεται από την οδηγία της ΕΕ 2002/96/EC.

- 2. Όλα τα ηλεκτρικά και ηλεκτρονικά προϊόντα θα πρέπει να απορρίπτονται χωριστά από τα οικιακά απόβλητα, στις προβλεπόμενες εγκαταστάσεις συλλογής που έχει δημιουργήσει το κράτος ή οι τοπικές αρχές.
- 3. Η σωστή απόρριψη της παλιάς σας συσκευής συμβάλλει στην πρόληψη αρνητικών επιπτώσεων για το περιβάλλον και την υγεία των ανθρώπων.
- 4. Για αναλυτικότερες πληροφορίες σχετικά με την απόρριψη της παλιάς συσκευής σας, παρακαλούμε επικοινωνήστε με το δημαρχείο σας, την υπηρεσία αποκομιδής απορριμμάτων ή το κατάστημα όπου αγοράσατε το προϊόν.

Η LG Electronics δηλώνει ότι αυτά τα προϊόντα πληρούν τις βασικές απαιτήσεις και άλλες σχετικές διατάξεις των οδηγιών 2004/108/ΕΚ, 2006/95/ΕΚ και 2009/125/EC .

Αντιπρόσωπος Ευρώπης:

LG Electronics Service Europe B.V. Veluwezoom 15, 1327 AE Almere, The Netherlands (Tel : +31–(0)36–547–8888)

# **Πίνακας Περιεχομένων**

### **1 Έναρξη**

- 2 Στοιχεία σχετικά με την ασφάλεια
- 6 Μοναδικά χαρακτηριστικά
- 6 Εξαρτήματα
- 6 Εισαγωγή
- 6 Δίσκοι Αναπαραγωγής
- 6 Σχετικά με την εμφάνιση του συμβόλου &
- 7 Σύμβολο που χρησιμοποιείται σε αυτό το Εγχειρίδιο
- 7 Κωδικός περιοχής
- 7 Απαιτήσεις αρχείων αναπαραγωγής
- 7 Συμβατές συσκευές USB
- 7 Απαίτηση συσκευής USB
- 8 Απαίτηση αρχείου μουσικής MP3/ WMA
- 8 Απαίτηση αρχείων φωτογραφιών
- 8 Απαίτηση αρχείου DivX
- 9 Τηλεχειριστήριο
- 10 Μπροστινός πίνακας
- 10 Πίσω πίνακας

### **2 Σύνδεση**

- 11 Σύνδεση με τα ηχεία
- 11 Προσάρτηση ηχείων στη μονάδα
- 11 Σύνδεση βίντεο
- 12 Προαιρετικός Εξοπλισμός Σύνδεσης
- 12 Σύνδεση USB
- 12 Σύνδεση PORT. IN
- 13 Ρύθμιση Setup
- 13 Αρχική ρύθμιση γλώσσας OSD Προαιρετικό
- 13 Για την εμφάνιση και έξοδο από το Setup Menu (Μενού ρυθμίσεων)
- 13 Γλώσσα
- 14 Έκθεση
- 14 Ήχος
- 14 Κλείδωμα (Γονικός έλεγχος)
- 15 Άλλα

### **3 Λειτουργία**

- 16 Βασικές Λειτουργίες
- 16 δίσκο/USB Λειτουργίες
- 17 Άλλες Λειτουργίες
- 17 Εμφάνιση πληροφοριών δίσκου στην οθόνη
- 17 Για να εμφανιστεί το μενού DVD
- 17 Για να εμφανιστεί ο τίτλος του DVD
- 17 Επιλογή γλώσσας υπότιτλων
- 17 Αναπαραγωγή δίσκων DVD με ταχύτητα 1,5 φορά
- 18 Έναρξη αναπαραγωγής από τον επιλεγμένο χρόνο
- 18 Μνήμη τελευταίας σκηνής
- 18 Αλλαγή του συνόλου των χαρακτήρων για τη σωστή προβολή των υπότιτλων DivX® - προαιρετικά
- 18 Δημιουργία του δικού σας προγράμματος
- 18 Προεπισκόπηση ενός αρχείου PHOTO
- 19 Προβολή αρχείων φωτογραφιών με τη μορφή παρουσίασης διαφανειών
- 19 Ρύθμιση χρονομετρητή
- 19 Απενεργοποιήστε προσωρινά τον ήχο
- 19 Προφύλαξη οθόνης
- 19 Επιλογή συστήματος Προαιρετικό
- 19 Προβολή των πληροφοριών αρχείου (ID3 TAG)
- 20 Λειτουργίες Ραδιοφώνου
- 20 Ακρόαση ραδιοφώνου
- 20 Προεπιλεγμένοι ραδιοφωνικοί σταθμοί
- 20 Διαγραφή όλων των αποθηκευμένων σταθμών
- 20 Βελτίωση κακού σήματος FM
- 20 Πληροφορίες για ένα ραδιοφωνικό σταθμό
- 21 Ρύθμιση ήχου
- 21 Ρύθμιση της λειτουργίας surround
- 21 Προηγμένες Λειτουργίες
- 21 Ακρόαση μουσικής από την εξωτερική σας συσκευή
- 21 Εγγραφή σε USB

## **Οδηγός επίλυσης προβλημάτων**

Οδηγός επίλυσης προβλημάτων

## **Παράρτημα**

- Γενικά προδιαγραφές
- Συντήρηση
- 25 Χειρισμός Μονάδας
- 25 Σημειώσεις σε Δίσκους
- Εμπορικά σήματα και Άδειες χρήσης
- Κωδικοί γλωσσών
- Κωδικοί Περιοχών

# **Μοναδικά χαρακτηριστικά**

**1**

### **Άμεση εγγραφή USB**

Επιτρέπει την εγγραφή μουσικής στη συσκευή USB που διαθέτετε.

### **Φορητό**

Ακούστε μουσική από την φορητή σας συσκευή.

# **Εξαρτήματα**

Ελέγξτε και προσδιορίστε τα εξαρτήματα που παρέχονται.

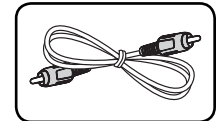

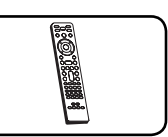

Καλώδιο βίντεο (1) Τηλεχειριστήριο (1)

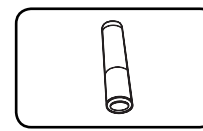

Μπαταρία (1)

# **Εισαγωγή**

# **Δίσκοι Αναπαραγωγής**

Αυτή η μονάδα αναπαράγει DVD±R/RW και CD-R/ RW που περιέχουν αρχεία ήχου, DivX, MP3, WMA ή/ και αρχεία JPEG. Μερικά DVD±RW/DVD±R ή CD-RW/ CD-R δεν μπορούν να αναπαραχθούν σε αυτή τη μονάδα εξαιτίας της ποιότητας εγγραφής ή τη φυσική κατάσταση του δίσκου, ή τα χαρακτηριστικά της συσκευής εγγραφής και το πρόγραμμα λογισμικού εγγραφής.

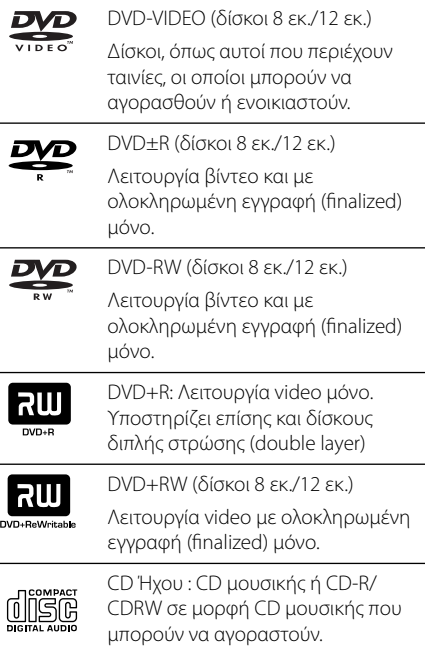

## **Σχετικά με την εμφάνιση του συμβόλου** &

Το σύμβολο " $\bigcirc$ " μπορεί να εμφανιστεί στην οθόνη της τηλεόρασής σας κατά τη λειτουργία και υποδεικνύει ότι η λειτουργία που εξηγείται στο εγχειρίδιο χρήστη δεν είναι διαθέσιμη σε αυτό το δίσκο.

## **Σύμβολο που χρησιμοποιείται σε αυτό το Εγχειρίδιο**

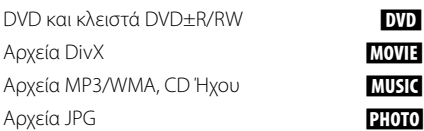

## **Κωδικός περιοχής**

Η μονάδα αυτή έχει έναν κωδικό περιοχής τυπωμένο στο πίσω μέρος της. Η μονάδα αυτή μπορεί να αναπαράγει μόνο δίσκους DVD που έχουν ένδειξη ίδια με εκείνη στο πίσω μέρος της μονάδας, ή την ένδειξη "ALL" (ΟΛΑ).

- Τα περισσότερα DVD διαθέτουν μία υδρόγειο σφαίρα με έναν ή περισσότερους αριθμούς εμφανείς στο κάλυμμα. Αυτός ο αριθμός θα πρέπει να αντιστοιχεί στον κωδικό περιοχής της μονάδας σας, διαφορετικά ο δίσκος μπορεί να μην αναπαράγεται.
- y Εάν επιχειρήσετε να αναπαράγετε DVD με άλλο κωδικό περιοχής από εκείνο της συσκευής σας, το μήνυμα "Σφάλμα κωδικού περιοχής" θα εμφανιστεί στην οθόνη.

## , ΣΗΜΕΙΩΣΗ

Υποδεικνύει ειδικές σημειώσεις και χαρακτηριστικά λειτουργίας.

#### >ΠΡΟΣΟΧΗ

Υποδεικνύει μέτρα για την αποτροπή πιθανών ζημιών από λανθασμένη χρήση.

# **Απαιτήσεις αρχείων αναπαραγωγής**

## **Συμβατές συσκευές USB**

- Συσκευή αναπαραγωγής MP3: Συσκευή αναπαραγωγής MP3 τύπου Flash.
- y Οδηγός Flash USB: Συσκευές που υποστηρίζουν USB2,0 ή USB1,1.
- Η λειτουργία USB αυτής της συσκευής δεν υποστηρίζει ορισμένες συσκευές USB.

## **Απαίτηση συσκευής USB**

- Οι συσκευές που απαιτούν πρόσθετη εγκατάσταση προγράμματος σε σύνδεση με υπολογιστή δεν υποστηρίζονται.
- Μην αφαιρείτε τη συσκευή USB ενώ λειτουργεί.
- Τα USB μέγάλης χωρητικότητας μπορεί να χρειαστούν περισσότερο χρόνο από μερικά λεπτά για την τέλεση της αναζήτησης.
- Δημιουργείτε εφεδρικά αντίγραφα όλων των δεδομένων σας για να αποφύγετε την απώλειά τους.
- y Εάν χρησιμοποιείτε καλώδιο επέκτασης USB ή USB hub, η συσκευή USB δεν αναγνωρίζεται.
- Η χρήση του συστήματος αρχείων NTFS δεν υποστηρίζεται. (Μόνο το σύστημα αρχείων FAT(16/32) υποστηρίζεται.)
- Η μονάδα δεν υποστηρίζεται όταν ο συνολικός αριθμός αρχείων είναι 1 000 ή περισσότερα.
- Οι εξωτερικοί σκληροί δίσκοι, οι αναγνώστες καρτών, οι Κλειδωμένες συσκευές ή οι συσκευές usb τύπου σκληρού δίσκου δεν υποστηρίζονται.
- Η θύρα USB της μονάδας δεν μπορεί να συνδεθεί σε υπολογιστή. Η μονάδα δεν μπορεί να χρησιμοποιηθεί ως συσκευή αποθήκευσης.

## **Απαίτηση αρχείου μουσικής MP3/ WMA**

Η συμβατότητα δίσκων MP3/WMA με αυτή διέπεται από τους παρακάτω περιορισμούς:

- Συχνότητα δεινματοληψίας: εντός 32 έως 48 kHz (MP3), εντός 32 έως 48 kHz (WMA)
- Ρυθμός Bit: εντός 32 έως 320 kbps (MP3), 40 έως 192 kbps (WMA)
- Μέγιστος αριθμός αρχείων: Κάτω από 999
- Προέκταση αρχείου: ".mp3"/ ".wma"
- Μορφή αρχείου CD-ROM: ISO9660 LEVEL 1/ JOLIET
- Συνιστούμε τη χρήση του προγράμματος "Easy-CD Creator", το οποίο δημιουργεί σύστημα αρχείων πρότυπου ISO9660.

## **Απαίτηση αρχείων φωτογραφιών**

Η συμβατότητα δίσκων Φωτογραφίες σε αυτή τη μονάδα διέπεται από τους παρακάτω περιορισμούς:

- Μέγιστο πλάτος σε pixel : Κανονικό: 5120 x 3840 Προοδευτικό JPEG : 2043 x1536
- Μέγιστος αριθμός αρχείων : Κάτω από 999
- y Μερικοί δίσκοι μπορεί να μη λειτουργούν λόγω διαφορετικής μορφής εγγραφής ή λόγω της κατάστασης του δίσκου.
- Προεκτάσεις αρχείων: ".jpg"
- Μορφή αρχείου CD-ROM: ISO9660 LEVEL 1/ JOLIET

# **Απαίτηση αρχείου DivX**

Η συμβατότητα αρχείων DivX με αυτή τη συσκευή διέπεται από τους κάτωθι περιορισμούς:

- Λιαθέσιμη ανάλυση: εντός των 800 x 600 (Π x Υ) pixel.
- Η ονομασία αρχείου του υπότιτλου DivX πρέπει να περιορίζεται σε 45 χαρακτήρες.
- Αν το αρχείο DivX διαθέτει κωδικό που δεν μπορεί να διατυπωθεί, μπορεί να εμφανιστεί η ένδειξη « \_ » στην οθόνη.
- Αν η δομή εικόνας και ήχου των εγγεγραμμένων αρχείων δεν έχουν διασυνδεθεί, τότε αποδίδεται είτε μόνο η εικόνα είτε μόνο ο ήχος.
- Αναπαράξιμα αρχεία DivX : ".avi", ".mpg", ".mpeg", ".divx"
- Αναπαράξιμη μορφή υποτίτλων : SubRip (\*.srt/ \*.txt), SAMI (\*.smi), SubStation Alpha (\*.ssa/ \*.txt), MicroDVD (\*.sub/ \*.txt), SubViewer 2.0 (\*.sub/  $*$  txt)
- Αναπαράξιμη μορφή Codec (Κωδικοποίηση) : "DIVX3.xx", "DIVX4.xx", "DIVX5.xx", "MP4V3", "3IVX".
- Αναπαράξιμη μορφή ήχου : "AC3", "PCM", "MP3", "WMA".
- Για δίσκους διαμορφωμένους σε σύστημα Live file (ενεργό αρχείο), δεν μπορείτε να τους αναπαράγετε σε αυτή τη μονάδα.
- Αν η ονομασία του αρχείου ταινίας διαφέρει από αυτή του αρχείου υποτίτλων κατά την αναπαραγωγή αρχείου DivX, τότε οι υπότιτλοι ενδέχεται να μην εμφανιστούν.

#### **Έναρξη 9**

# **Τηλεχειριστήριο**

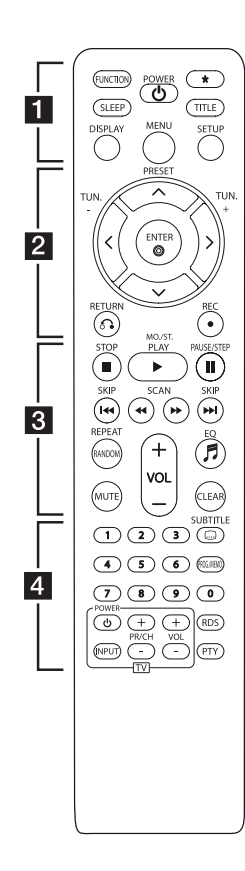

### **Τοποθέτηση μπαταρίας**

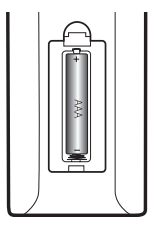

Αφαιρέστε το κάλυμμα της μπαταρίας στο πίσω μέρος του Τηλεχειριστηρίου και εισάγετε μία μπαταρία (μεγέθους ΑΑΑ) με τα  $\bigcirc$  και  $\bigcirc$  να ταιριάζουν.

#### • • • • • • • **11** • • • • •

**FUNCTION** : Επιλέγει τη λειτουργία και την πηγή εισόδου.

**SLEEP** : Απενεργοποιεί το σύστημα σε προκαθορισμένη χρονική στιγμή.

**POWER (**1**)** : Ενεργοποίηση ή απενεργοποίηση της μονάδας (ON/OFF).

**★** : Το πλήκτρο δεν είναι διαθέσιμο για καμία λειτουργία.

**TITLE** : Εάν ο τρέχων τίτλος DVD διαθέτει μενού, το μενού τίτλων εμφανίζεται στην οθόνη. Διαφορετικά, το μενού του δίσκου μπορεί να μην εμφανιστεί.

**DISPLAY** : Πρόσβαση στις ενδείξεις επί της οθόνης.

**MENU** : Για πρόσβαση στο μενού ενός δίσκου DVD.

**SETUP** : Προσπελάζει ή κλείνει το μενού ρύθμισης.

### • • • • • • **2** • • • • •

**PRESET (**W/S**)** : Επιλογή ραδιοφωνικών προγραμμάτων. **TUN. -/+(**A/D**)** : Συντονισμός

στον επιθυμητό ραδιοφωνικό σταθμό.

W/S/A/D (επάνω/ κάτω/αριστερά/δεξιά): Χρησιμοποιείται για την πλοήγηση στις προβολές της οθόνης.

**ENTER (**b**)** : Επιβεβαιώνει μία επιλογή μενού.

**RETURN (**x**)** : Μετάβαση προς τα πίσω στο μενού.

**REC (**X**)** : Εγγραφή.

• • • • • • **8** • • • • •

**STOP** (■) : Σταματά την αναπαραγωγή ή την εγγραφή.

**PLAY (**d**)**, **MO./ST.** : Ξεκινάει την αναπαραγωγή. Επιλέγει μεταξύ Mono/ Stereo (Μονοφωνικό/ Στερεοφωνικό).

**PAUSE/STEP (**M**)** : Διακόπτει την αναπαραγωγή. Αναπαραγωγή από Εικόνα σε Εικόνα.

**SKIP (I<<//>**  $\blacktriangleright$  $\blacktriangleright$ στο επόμενο ή το προηγούμενο κεφάλαιο/κομμάτι/αρχείο.

**SCAN (<4/v>**): Αναζητά προς τα πίσω ή προς τα εμπρός.

**REPEAT/ RANDOM** : Επιλέγει μια λειτουργία αναπαραγωγής. **MUTE** : Μηδενίζει την ένταση του ήχου.

**VOL (+/-)** (Ένταση) : Έλεγχος έντασης ήχου.

**EQ (**9**)** : Επιλέγει το αποτύπωμα (ποιότητα) του ήχου.

**CLEAR** : Αφαιρεί έναν αριθμό κομματίου από τη Λίστα του Προγράμματος (Program List).

• • • • • • d • • • • •

**Αριθμητικά κουμπιά 0 έως 9:** Επιλέγει αριθμημένες επιλογές ενός μενού.

**SUBTITLE (**]**)** : Κατά την αναπαραγωγή, πατήστε επαναλαμβανόμενα στο **SUBTITLE (**]**)** για να επιλέξετε την επιθυμητή γλώσσα για τους υπότιτλους.

#### **PROG./MEMO.** : Στην

λειτουργία CD/USB, μπορείτε να δημιουργήσετε την δική σας λίστα αναπαραγωγής. Στην λειτουργία FM, μπορείτε να αποθηκεύσετε ραδιοφωνικούς σταθμούς.

#### **Κουμπιά ελέγχου τηλεόρασης**

**TV:** Ελέγχουν την τηλεόραση. (μόνο LG TV)

#### **Έλεγχος της τηλεόρασης.**

Μπορείτε επίσης να ελέγξετε την ένταση του ήχου, την πηγή εισόδου και την ενεργοποίηση των τηλεοράσεων LG. Κρατήστε πατημένο το POWER (Ενεργοποίηση) (TV) και πατήστε το κουμπί PR/CH (+/.) επαναλαμβανόμενα μέχρι να ανοίξει ή να κλείσει ή τηλεόραση.

**RDS/ PTY :** RDS (Σύστημα ασύρματης αποστολής δεδομένων)/ Αναζητά ραδιοφωνικούς σταθμούς από τον τύπο του ραδιοφώνου.

# **Μπροστινός πίνακας**

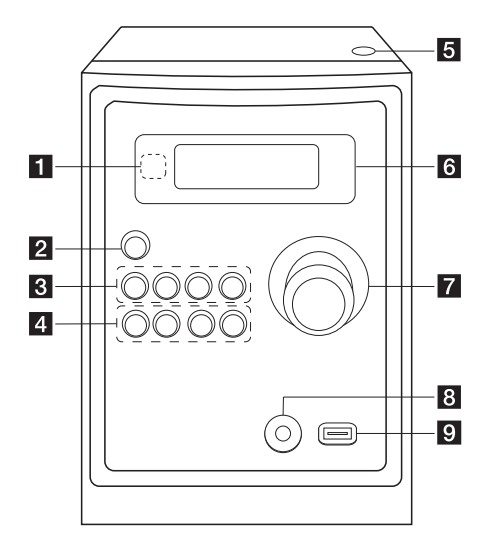

# **Πίσω πίνακας**

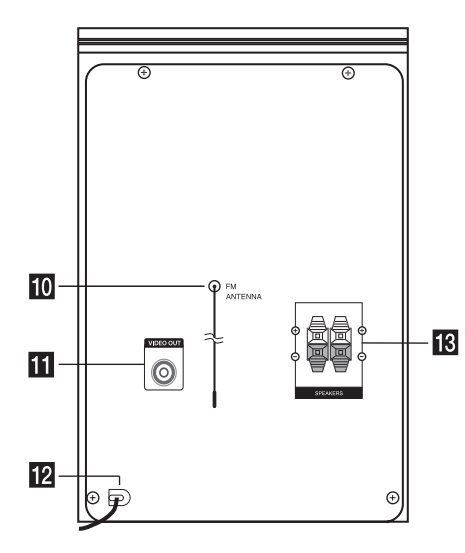

#### **4 Απομακρυσμένος αισθητήρας**

**2**  $\bigcup$  (Ισχύς ΟΝ/ΟFF)

#### **R** FUNC.

Επιλέγει τη λειτουργία ή την πηγή εισόδου.

#### **EQ**

Επιλέγει το αποτύπωμα (ποιότητα) του ήχου.

#### d**/**M/**PRESET -**

Ξεκινά και διακόπτει προσωρινά την αναπαραγωγή. Επιλέγει προεπιλεγμένο αριθμό για ραδιοφωνικό σταθμό.

#### **B** STOP/PRESET +

Σταματά την αναπαραγωγή ή την εγγραφή. Επιλέγει προεπιλεγμένο αριθμό για ραδιοφωνικό σταθμό.

#### d **PRO./MEMO.**

Στην λειτουργία CD/USB, μπορείτε να δημιουργήσετε την δική σας λίστα αναπαραγωγής. Στην λειτουργία FM, μπορείτε να αποθηκεύσετε ραδιοφωνικούς σταθμούς.

#### **USB REC.**

Εγγραφή σε USB.

C(Μεταπήδηση / Αναζήτηση)**/ TUNING -**

V(Μεταπήδηση / Αναζήτηση)**/ TUNING +**

#### e **Συρτάρι δίσκου**

Μπορείτε να το χρησιμοποιείτε όταν εισάγετε ή εξάγετε CD.

- f **Παράθυρο οθόνης**
- g **Ένταση**
- h **Θύρα PORT.IN**
- i **Θυρίδα USB**

Μπορείτε να αναπαράγετε αρχεία video, εικόνων και ήχου συνδέοντας τη συσκευή USB.

- **10** Εκτείνετε την κεραία FM Για να επιτύχετε τη βέλτιστη λήψη, εκτείνετε το άκρο της κεραίας σε ευθεία, οριζόντια γραμμή.
- k **Σύνδεσμος VIDEO OUT**
- l **Καλώδιο τροφοδοσίας**
- **18** Τερματικό ηχείου

Έναρξη

**1**

# **Σύνδεση με τα ηχεία**

## **Προσάρτηση ηχείων στη μονάδα**

Για να συνδέσετε το καλώδιο στη μονάδα, πατήστε κάθε πλαστικό έμβολο για να ανοίξετε τα τερματικά σύνδεση της μονάδας. Εισάγετε το καλώδιο και αφήστε το πλαστικό έμβολο.

Συνδέστε την μαύρη ρίγα του κάθε καλωδίου στα τερματικά που σημειώνονται με (-) (πλην) και το άλλο άκρο με τα τερματικά που σημειώνονται με (+) (συν).

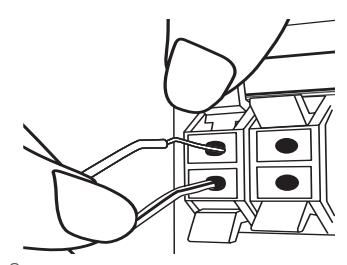

#### >ΠΡΟΣΟΧΗ

Τα ηχεία περιέχουν μαγνητικά μέρη, συνεπώς ενδέχεται να προκύψει χρωματική ανωμαλία στην οθόνη της Τηλεόρασης ή της οθόνης του Υπολογιστή. Παρακαλούμε χρησιμοποιήστε τα ηχεία πολύ μακριά από είτε την οθόνη της Τηλεόρασης ή την οθόνη του Υπολογιστή.

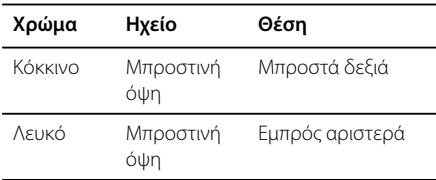

# **Σύνδεση βίντεο**

Συνδέστε το φις VIDEO OUT της μονάδας στο φις του βίντεο στην Τηλεόραση, χρησιμοποιώντας ένα καλώδιο για βίντεο.

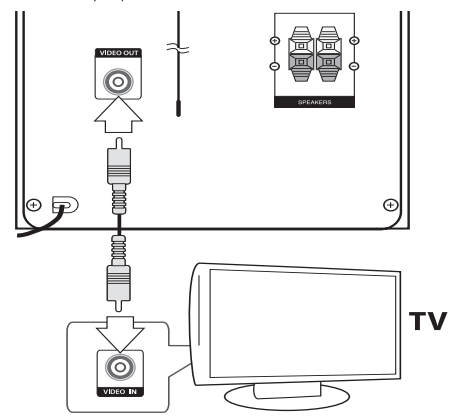

Σύνδεση **2**

# **Προαιρετικός Εξοπλισμός Σύνδεσης**

## **Σύνδεση USB**

Συνδέστε τη θύρα USB της Μνήμης USB (ή MP3 player, κτ.λ.) στη θύρα USB στο μπροστινό μέρος της μονάδας.

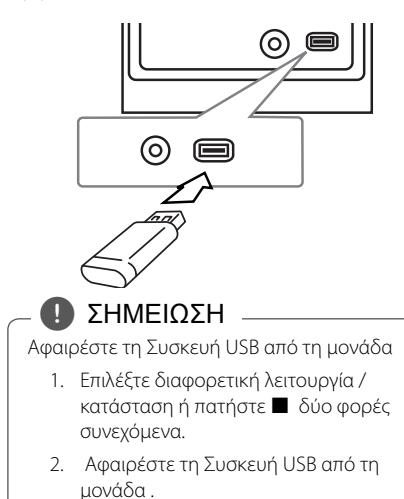

## **Σύνδεση PORT. IN**

Συνδέσετε μία έξοδο της φορητής συσκευής (MP3 ή PMP κτ.λ.) στον σύνδεσμο εξόδου PORT. IN.

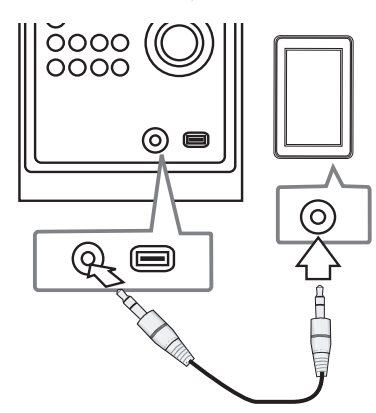

# **Ρύθμιση Setup**

Χρησιμοποιώντας το μενού Setup, μπορείτε να κάνετε αρκετές ρυθμίσεις σε τμήματα όπως η φωτογραφία και ο ήχος.

Μπορείτε επίσης να ορίσετε γλώσσα για τους υπότιτλους και το μενού ρυθμίσεων, μεταξύ άλλων. Για λεπτομέρειες σε κάθε αντικείμενο του μενού ρυθμίσεων.

## **Αρχική ρύθμιση γλώσσας OSD – Προαιρετικό**

Την πρώτη φορά που θα χρησιμοποιήσετε τη μονάδα αυτή, στην οθόνη της τηλεόρασης θα εμφανιστεί το μενού αρχικών ρυθμίσεων γλώσσας. Πρέπει να επιλέξετε τη γλώσσα που επιθυμείτε πριν αρχίσετε να χρησιμοποιείτε τη μονάδα. Η προεπιλεγμένη γλώσσα της συσκευής είναι τα Αγγλικά.

- 1. Πατήστε **POWER (**1**)** για να ενεργοποιήσετε την μονάδα. Στην οθόνη θα εμφανιστεί το μενού ρυθμίσεων γλώσσας.
- 2. Χρησιμοποιήστε Λ / V / < /> για να επιλέξετε τη γλώσσα και έπειτα πατήστε **ENTER (**b**)**. Θα εμφανιστεί επιβεβαίωση του μενού.
- 3. Χρησιμοποιήστε </D για να επιλέξτε [Enter] έπειτα πατήστε **ENTER (**b**)** για να ολοκληρώσετε τη ρύθμιση της γλώσσας.

## **Για την εμφάνιση και έξοδο από το Setup Menu (Μενού ρυθμίσεων)**

- 1. Επιλέξτε τη λειτουργία DVD/CD ή USB πατώντας **FUNCTION**.
- 2. Πατήστε **SETUP**. Το μενού [Ρύθμιση] εμφανίζεται.
- 3. Πατήστε **SETUP** ή **RETURN (**x**)** για να βγείτε από το μενού [Ρύθμιση].

**Πληροφορίες σχετικά με το μενού βοήθειας για το πρόγραμμα Setup (Ρύθμιση)**

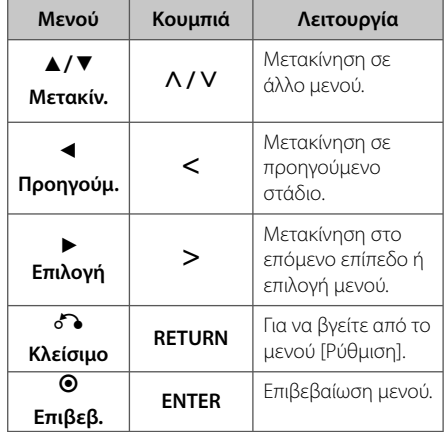

# **Γλώσσα**

### **OSD**

Επιλέξτε μια γλώσσα για το μενού Ρύθμισης και την εμφάνιση στην οθόνη.

### **Ήχος Δίσκου/ Υπότιτλοι Δίσκου/ Μενού Δίσκου**

Επιλέξτε τη γλώσσα που επιθυμείτε για τα κομμάτια ήχου (δίσκος ήχου), τους υπότιτλους και το μενού δίσκου.

#### **[Πρωτότυπο]**

Αναφερθείτε στην πρωτότυπη γλώσσα στην οποία έχει εγγραφεί ο δίσκος.

#### **[Άλλα]**

Για να επιλέξετε μια άλλη γλώσσα, πατήστε τα αριθμητικά κουμπιά και κατόπιν το πλήκτρο **ENTER (**b**)** να εισαγάγετε τον αντίστοιχο τετραψήφιο αριθμό σύμφωνα με τη λίστα κωδικών γλώσσας στη σελίδα 26. Εάν εισαγάγετε λανθασμένο κωδικό γλώσσας, πατήστε το πλήκτρο **CLEAR**.

#### **[Κλ. (για υπότιτλους Δίσκου)]**

Απενεργοποιήστε τους Υπότιτλους (Subtitle).

## **Έκθεση**

### **Διαστάσεις Οθόνης**

Επιλέξτε ποιος λόγος θέασης οθόνης θα χρησιμοποιηθεί βάσει του σχήματος της οθόνης της τηλεόρασής σας.

#### **[4:3]**

Κάντε αυτή την επιλογή όταν έχετε συνδεθεί με μια τηλεόραση με κανονική οθόνη 4:3.

#### **[16:9]**

Κάντε αυτή την επιλογή όταν έχετε συνδεθεί με μια τηλεόραση ευρείας οθόνης 16:9.

#### **Έκθεση**

Η ρύθμιση Λειτουργία Οθόνης λειτουργεί μόνο όταν η ρύθμιση TV Aspect (Λόγος θέασης τηλεόρασης) έχει οριστεί στο "4:3".

#### **[Letterbox]**

Εμφανίζει ευρεία εικόνα με μαύρες λωρίδες στο επάνω και κάτω μέρος της οθόνης.

#### **[Panscan]**

Με αυτό γεμίζει ολόκληρη η οθόνη 4:3, κόβοντας την εικόνα όπως απαιτείται.

# **Ήχος**

### **Έλεγχος δυναμικού εύρους (DRC)**

Κάνει τον ήχο καθαρό όταν η ένταση είναι χαμηλή (μόνο για Dolby Digital). Ορίστε το DRC στο [Αν.] για να έχετε αυτό το αποτέλεσμα.

### **Φωνητικό**

Επιλέξτε [Αν.] για να αναμείξετε κανάλια karaoke σε κανονικό στερεοφωνικό ήχο.

Αυτή η λειτουργία αποδίδει μόνο DVD karaoke πολλαπλών καναλιών.

## **Κλείδωμα (Γονικός έλεγχος)**

### **Αρχική ρύθμιση κωδικού περιοχής**

Όταν χρησιμοποιήσετε την μονάδα για πρώτη φορά, πρέπει να ορίσετε τον Κωδικό Περιοχής όπως φαίνεται παρακάτω.

- 1. Επιλέξτε το μενού [Κλείδωμα] και έπειτα πατήστε D.
- 2. Πατήστε >. Για να έχετε πρόσβαση στις επιλογές [Κλείδωμα], θα πρέπει να εισαγάγετε τον κωδικό πρόσβασης που έχετε δημιουργήσει. Εισάγετε τον κωδικό πρόσβασης και πατήστε **ENTER (**b**)**. Εισάγετέ τον ξανά και πατήστε **ENTER (**b**)** για επαλήθευση. Εάν κάνετε λάθος πριν πατήσετε **ENTER (**b**)**, πατήστε **CLEAR**.
- 3. Επιλέξτε τον πρώτο χαρακτήρα χρησιμοποιώντας τα πλήκτρα Λ/V.
- 4. Πατήστε > και επιλέξτε το δεύτερο χαρακτήρα χρησιμοποιώντας τα πλήκτρα  $\Lambda/V$ .
- 5. Πατήστε **ENTER (**b**)** για να επιβεβαιώσετε την επιλογή Area code (κωδικός περιοχής).

### **Χαρακτηρισμός**

Αναπαραγωγή βαθμολογημένων DVDμε βάση τα μέρη τους. Δεν βαθμολογούνται όλοι οι δίσκοι.

- 1. Επιλέξτε [Rating] στο μενού [Κλείδωμα] και έπειτα πατήστε D.
- 2. Εισάγετε τον κωδικό πρόσβασης και πατήστε **ENTER (**b**)**.
- 3. Επιλέξτε μία βαθμολογία από 1 έως 8 χρησιμοποιώντας τα πλήκτρα  $\Lambda/V$ .

#### **[Χαρακτηρισμός 1-8]**

Η βαθμολογία ένα (1) έχει τους περισσότερους περιορισμούς ενώ η βαθμολογία οκτώ (8) έχει τους λιγότερους.

#### **[Ξεκλείδωμα]**

Εάν επιλέξτε unlock (ξεμπλοκάρισμα), ο γονικός έλεγχος είναι ενεργοποιημένος και ο δίσκος αναπαράγεται κανονικά.

4. Πατήστε **ENTER (**b**)** για να επιβεβαιώσετε την επιλογή της βαθμολογίας σας.

### **Κωδ. Πρόσβασης**

Μπορείτε να εισαγάγετε ή να αλλάξετε τον κωδικό πρόσβασης.

- 1. Επιλέξτε [Κωδ. Πρόσβασης] στο μενού [Κλείδωμα] και έπειτα πατήστε D.
- 2. Εισάγετε τον κωδικό πρόσβασης και πατήστε **ENTER (**b**)**.

 Για να αλλάξετε τον κωδικό πρόσβασης, πατήστε **ENTER (**b**)** όταν η επιλογή [Αλλαγή] αναβοσβήνει. Εισάγετε τον κωδικό πρόσβασης και πατήστε **ENTER (**b**)**. Εισάγετέ τον ξανά και πατήστε **ENTER (**b**)** για επαλήθευση.

3. Πατήστε **SETUP** για να βγείτε από το μενού.

### , ΣΗΜΕΙΩΣΗ

Εάν ξεχάσατε τον κωδικό σας πρόσβασης μπορείτε να τον ακυρώσετε ακολουθώντας τα παρακάτω βήματα.

- 1. Πατήστε **SETUP** για να βγείτε από το μενού.
- 2. Εισάγετε ένα 6-ψήφιο αριθμό "210499" και πατήστε **ENTER (**b**)**. Ο κωδικός πρόσβασης ακυρώθηκε.

#### **Κωδικός περιοχής**

Εισαγάγετε τον κωδικό της περιοχής της οποίας τα πρότυπα χρησιμοποιήθηκαν για την αξιολόγηση του δίσκου DVD video, σύμφωνα με τη λίστα της σελίδας 27.

- 1. Επιλέξτε [Κωδικός περιοχής] στο μενού [Κλείδωμα] και έπειτα πατήστε D.
- 2. Εισάγετε τον κωδικό πρόσβασης και πατήστε **ENTER (**b**)**.
- 3. Επιλέξτε τον πρώτο χαρακτήρα χρησιμοποιώντας τα πλήκτρα  $\Lambda/V$ .
- 4. Πατήστε > και επιλέξτε το δεύτερο χαρακτήρα χρησιμοποιώντας τα πλήκτρα  $\Lambda$  / V.
- 5. Πατήστε **ENTER (**b**)** για να επιβεβαιώσετε την επιλογή Area code (κωδικός περιοχής).

## **Άλλα**

#### **Εγγραφή DivX(R)**

Σας παρέχουμε τον κωδικό εγγραφής DivX® VOD (Video On Demand) που σας επιτρέπει να ενοικιάζετε και να αγοράζετε βίντεο με τη χρήση της υπηρεσίας DivX® VOD. Για περισσότερες πληροφορίες, επισκεφθείτε το www.divx.com/vod.

Πατήστε **ENTER (**b**)** και μπορείτε να δείτε τον κωδικό εγγραφής της μονάδας.

# **Βασικές Λειτουργίες**

## **δίσκο/USB Λειτουργίες**

- 1. Εισάγετε τον δίσκο πατώντας **Συρτάρι δίσκου** ή συνδέστε την συσκευή USB στην θύρα USB.
- 2. Επιλέξτε τη λειτουργία **DVD/CD** ή **USB** πατώντας **FUNCTION**.
- 3. Επιλέξτε ένα αρχείο (ή κομμάτι / τίτλος) που θέλετε να αναπαράγετε πατώντας

#### $\Lambda/V/\langle2/2\rangle$ . , ΣΗΜΕΙΩΣΗ

- Κατά την αναπαραγωγή ενός δίσκου ή Οδηγού Flash USB που περιέχει αρχεία DivX, MP3/ WMA και JPEG μαζί, μπορείτε να επιλέξετε το μενού αρχείου που θα αναπαράξετε πατώντας στο **MENU**.
- Για τους περισσότερους δίσκους CD Ήχου και DVD-ROM, η αναπαραγωγή ξεκινά αυτόματα.
- Η μονάδα αναπαράγει αυτόματα μόνο μουσικά αρχεία που περιέχονται στην συσκευή αποθήκευσης USB ή στον δίσκο. (εκτός από φακέλους)

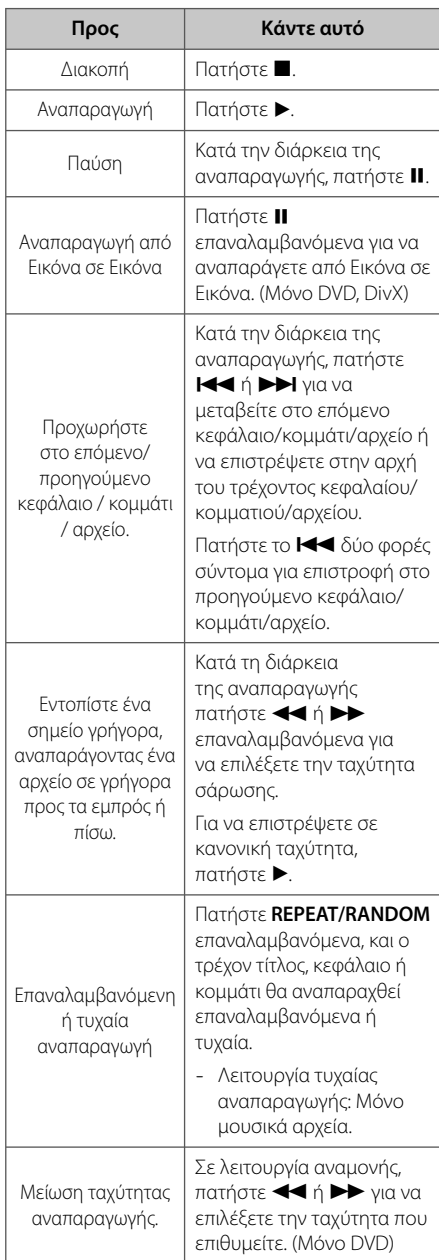

Λειτουργία **3**

# **Άλλες Λειτουργίες**

## **Εμφάνιση πληροφοριών δίσκου στην οθόνη**

Μπορείτε να εμφανίσετε αρκετές πληροφορίες σχετικά με το δίσκο, στην οθόνη.

- 1. Πατήστε **DISPLAY** για να δείτε τις διάφορες πληροφορίες κατά την αναπαραγωγή. Τα στοιχεία που εμφανίζονται διαφέρουν αναλόγως με τον τύπο του δίσκου ή την κατάσταση της αναπαραγωγής.
- 2. Μπορείτε να επιλέξετε ένα στοιχείο πατώντας Λ/V και να αλλάξετε ή να επιλέξετε τη ρύθμιση πατώντας </>.
	- Τίτλος Αριθμός τρέχοντος τίτλου/συνολικός αριθμός τίτλων.
	- Κεφάλαιο Αριθμός τρέχοντος κεφαλαίου / συνολικός αριθμός κεφαλαίων.
	- Χρόνος Χρόνος αναπαραγωγής που παρήλθε. Επιλέξτε τον συνολικό χρόνο του τρέχοντος τίτλου/αρχείου.
	- Ήχος Επιλεγμένη γλώσσα ήχου ή κανάλι.
	- Υπότιτλοι Επιλεγμένοι υπότιτλοι.
	- Γωνία Επιλεγμένη γωνία/συνολικός αριθμός γωνιών.
	- Ήχος Επιλεγμένη λειτουργία ήχου

## , ΣΗΜΕΙΩΣΗ

Εάν δεν πατηθεί κάποιο πλήκτρο για κάποια δευτερόλεπτα, θα εξαφανιστεί η οθόνη με τις πληροφορίες.

## **Για να εμφανιστεί το μενού DVD**

#### **DVD**

Όταν αναπαράγετε ένα DVD το οποίο περιέχει πολλά μενού, μπορείτε να επιλέξετε το μενού που θέλετε χρησιμοποιώντας το MENU.

- 1. Πατήστε **MENU**. Το μενού του δίσκου εμφανίζεται.
- 2. πιλέξτε το μενού χρησιμοποιώντας  $\Lambda/V/2/$
- 3. Πιέστε **ENTER (**b**)** για επιβεβαίωση.

## **Για να εμφανιστεί ο τίτλος του DVD**

#### **nto**

Όταν αναπαράγετε ένα DVD το οποίο περιέχει πολλούς τίτλους, μπορείτε να επιλέξετε το μενού που θέλετε χρησιμοποιώντας το Menu.

- 1. Πατήστε **TITLE**. Ο τίτλος του δίσκου εμφανίζεται.
- 2. Επιλέξτε το μενού πατώντας Λ/V/</>.
- 3. Πιέστε **ENTER (**b**)** για επιβεβαίωση.

# **Επιλογή γλώσσας υπότιτλων**

#### **DVD MOVIE**

Κατά την αναπαραγωγή, πατήστε **SUBTITLE (**]**)** επαναλαμβανόμενα για να επιλέξετε την επιθυμητή γλώσσα υπότιτλων.

### **Αναπαραγωγή δίσκων DVD με ταχύτητα 1,5 φορά DVD**

Η ταχύτητα 1,5 σας επιτρέπει να παρακολουθείτε τις εικόνες και να ακούτε τον ήχο ταχύτερα από την αναπαραγωγή με κανονική ταχύτητα.

- 1. Κατά τη διάρκεια της αναπαραγωγής, πατήστε **PLAY (▶)** για να γίνει η αναπαραγωγή κατά 1,5 φορές. στην οθόνη εμφανίζεται η ένδειξη  $\blacktriangleright$ X1.5".
- 2. Πατήστε ξανά **PLAY (▶)** για να βγείτε.

### **Έναρξη αναπαραγωγής από τον επιλεγμένο χρόνο DVD MOVIE**

Για να ξεκινήσετε την αναπαραγωγή σε οποιοδήποτε χρόνο επιλέξετε στο αρχείο ή στον τίτλο.

- 1. Πατήστε **DISPLAY** κατά την αναπαραγωγή.
- 2. Πατήστε  $\Lambda/V$  για να επιλέξετε το εικονίδιο του ρολογιού και εμφανίζεται η ένδειξη "--:--:--".
- 3. Εισάγετε τον χρόνο έναρξης σε ώρες, λεπτά και δευτερόλεπτα από τα αριστερά προς τα δεξιά. Εάν εισάγετε λάθος νούμερα, πατήστε **CLEAR** για να διαγράψετε τους αριθμούς που εισαγάγατε. Έπειτα εισάγετε τους σωστούς αριθμούς. Για παράδειγμα, για να βρείτε την σκηνή, στην 1 ώρα, 10 λεπτά, και 20 δευτερόλεπτα, εισάγετε "11020" χρησιμοποιώντας τα πλήκτρα με τους αριθμούς.
- 4. Πατήστε **ENTER (**b**)** για να επιβεβαιώσετε. Η αναπαραγωγή ξεκινά από τον επιλεγμένο χρόνο.

## **Μνήμη τελευταίας σκηνής DVD**

Αυτή η μονάδα αποθηκεύει στη μνήμη την τελευταία σκηνή από τον τελευταίο δίσκο που προβάλλατε. Η τελευταία σκηνή παραμένει στην μνήμη ακόμη και εάν αφαιρέσετε τον δίσκο από την μονάδα. Εάν φορτώσετε ένα δίσκο για τον οποίο υπάρχει αποθηκευμένη σκηνή στη μνήμη, η σκηνή ανακαλείται αυτόματα.

## **Αλλαγή του συνόλου των χαρακτήρων για τη σωστή προβολή των υπότιτλων DivX® - προαιρετικά**

#### **MOVIE**

Αν οι υπότιτλοι δεν εμφανίζονται σωστά κατά τη διάρκεια της αναπαραγωγής, πιέστε και κρατήστε πατημένο το **SUBTITLE (**]**)** για περίπου 3 δευτερόλεπτα και στη συνέχεια πιέστε **SUBTITLE (**]**)** για να επιλέξετε κάποιον άλλο κωδικό γλώσσας μέχρι οι υπότιτλοι να εμφανιστούν σωστά και μετά πατήστε **ENTER (**b**)**.

## **Δημιουργία του δικού σας προγράμματος MUSIC**

Μπορείτε να αναπαράγετε το περιεχόμενο ενός δίσκου με τη σειρά που θέλετε ορίζοντας την σειρά των κομματιών στον δίσκο. Ο προγραμματισμός ακυρώνεται όταν αφαιρείται ο δίσκος.

- 1. Επιλέξτε ένα επιθυμητό αρχείο μουσικής και μετά πατήστε **PROG./MEMO.** ή επιλέξτε "#" και μετά πατήστε **ENTER (**b**)** για να προσθέσετε το αρχείο μουσικής στον κατάλογο προγραμματισμού.
- 2. Για να προσθέσετε όλα τα μουσικά αρχεία στο δίσκο, επιλέξτε "^ " και μετά πατήστε **ENTER (**b**)**.
- 3. Επιλέξτε αρχείο μουσικής από τα προγραμματισμένα και πατήστε **ENTER (**b**)** για να ξεκινήσετε την αναπαραγωγή.
- 4. Για να διαγράψετε ένα μουσικό αρχείο από τον κατάλογο προγραμματισμού, επιλέξτε το κομμάτι που θέλετε να διαγράψετε και πατήστε **CLEAR** ή επιλέξτε το εικονίδιο "Πη " και μετά πατήστε **ENTER (**b**)**. Για να διαγράψετε όλα τα μουσικά αρχεία από τον κατάλογο προγραμματισμού, επιλέξτε "ΠΠ " και μετά πατήστε **ENTER (**b**)**.

## , ΣΗΜΕΙΩΣΗ

Τα προγράμματα μπορούν επίσης να διαγραφούν όταν ο δίσκος ή συσκευή USB αφαιρεθεί. Η μονάδα απενεργοποιείται ή λειτουργία αλλάζει σε άλλο.

# **Προεπισκόπηση ενός αρχείου PHOTO**

### **PHOTO**

Η μονάδα αυτή μπορεί να αναπαράγει αρχεία φωτογραφιών.

- 1. Επιλέξτε τη λειτουργία DVD/CD ή USB πατώντας **FUNCTION**.
- 2. Χρησιμοποιήστε Λ/V για να επιλέξετε ένα φάκελο και έπειτα πατήστε **ENTER (**b**)**. Εμφανίζεται μία λίστα με αρχεία στον φάκελο. Εάν είστε σε μία λίστα αρχείων και θέλετε να επιστρέψετε στην Προηγούμενη λίστα χρησιμοποιήστε τα κουμπιά Λ/V στο τηλεχειριστήριο για αναβοσβήσουν  $\vec{E}$ ... και πατήστε **ENTER (**b**)**.
- 3. Εάν θέλετε να δείτε κάποιο συγκεκριμένο αρχείο, πατήστε Λ/V για να επιλέξετε ένα αρχείο και πατήστε **ENTER (**b**)** ή **PLAY (**d**)**. Ενώ βλέπετε κάποιο αρχείο, μπορείτε να πατήσετε **STOP (**Z**)** για να μεταπηδήσετε στο προηγούμενο μενού (μενού JPEG).

**3**

## **Προβολή αρχείων φωτογραφιών με τη μορφή παρουσίασης διαφανειών PHOTO**

- 1. Χρησιμοποιείστε τα πλήκτρα  $\Lambda$  /  $\lor$  /  $\lt$  /  $\gt$  και ( ) για να τονίσετε το εικονίδιο και στη συνέχεια πιέστε το πλήκτρο **ENTER (**b**)** για να ξεκινήσει το slide show.
- 2. Μπορείτε να τροποποιήσετε την ταχύτητα προβολής διαφανειών χρησιμοποιώντας το πλήκτρο  $\lt/>$ όταν είναι επιλεγμένο το εικονίδιο (**LA**).

#### **Πληροφορίες σχετικά με το μενού βοήθειας για την προβολή διαφανειών**

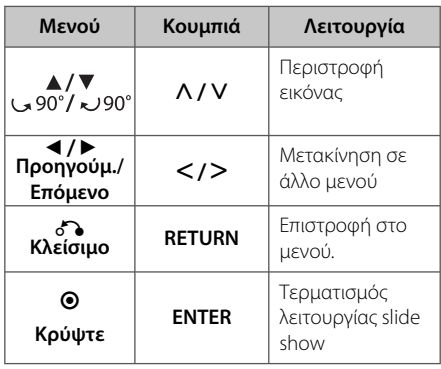

# **Ρύθμιση χρονομετρητή**

Πατήστε **SLEEP** μία ή περισσότερες φορές για να επιλέξετε έναν χρόνο καθυστέρησης μεταξύ 10 με 180 λεπτών, αφού η μονάδα έχει απενεργοποιηθεί.

Για να ακυρώσετε τη λειτουργία, πατήστε επαναλαμβανόμενα το **SLEEP** μέχρι να εμφανιστεί η ένδειξη "SLEEP 10" και έπειτα πατήστε μία φορά **SLEEP** ξανά ενώ εξαφανίζεται η ένδειξη.

## , ΣΗΜΕΙΩΣΗ

- Μπορείτε να ελέγξετε το χρόνο που απομένει πριν από την απενεργοποίηση της συσκευής.
- y Πατήστε το **SLEEP**. Ο εναπομείναντας χρόνος εμφανίζεται στην οθόνη προβολής.

## **Απενεργοποιήστε προσωρινά τον ήχο**

Πατήστε **MUTE** για να σιγάσετε τη μονάδα σας.

Μπορείτε να σιγάσετε την μονάδα, για παράδειγμα, για να απαντήσετε στο τηλέφωνο, και εμφανίζεται το σύμβολο "11Χ" στην οθόνη.

# **Προφύλαξη οθόνης**

Η προφύλαξη οθόνης εμφανίζεται εάν αφήσετε τη μονάδα σε λειτουργία Stop (Σταμάτημα) για πέντε λεπτά περίπου.

## **Επιλογή συστήματος – Προαιρετικό**

Πρέπει να επιλέξετε την κατάλληλη λειτουργία συστήματος για το σύστημα της τηλεόρασής σας. Εάν εμφανιστεί η ένδειξη "NO DISC" στην οθόνη, πατήστε και κρατήστε το **PAUSE/STEP (**M**)** για περισσότερα από πέντε δευτερόλεπτα για να μπορέσετε να επιλέξετε σύστημα. (AUTO/ PAL/  $NTSC$ 

## **Προβολή των πληροφοριών αρχείου (ID3 TAG)**

Μπορείτε να ελέγξετε τις πληροφορίες ID3 TAG αρχείων MP3 μόνο σε δίσκους πατώντας επαναλαμβανόμενα το **DISPLAY**.

Λειτουργία

# **Λειτουργίες Ραδιοφώνου**

## **Ακρόαση ραδιοφώνου**

- 1. Πατήστε **FUNCTION** μέχρι να εμφανιστεί η ένδειξη FM στο παράθυρο της οθόνης. Ενεργοποιείται στον τελευταίο συντονισμένο σταθμό.
- 2. Πατήστε και κρατήστε πατημένο το **TUN. -/+** για περίπου 2 δευτερόλεπτα έως ότου ξεκινήσει να αλλάζει η συχνότητα, και μετά αφήστε. Η σάρωση διακόπτεται όταν η Μονάδα είναι συντονισμένη σε ένα σταθμό.

Ή

Πατήστε **TUN. -/+** επαναλαμβανόμενα.

3. Ρυθμίστε την ένταση του ήχου περιστρέφοντας το **VOLUME** στον μπροστινό πίνακα ή πατώντας **VOL +/-** στο τηλεχειριστήριο επαναλαμβανόμενα.

## **Προεπιλεγμένοι ραδιοφωνικοί σταθμοί**

Μπορείτε να προεπιλέξετε 50 σταθμούς για FM.

Πριν από τον συντονισμό, βεβαιωθείτε ότι μειώσατε την ένταση του ήχου.

- 1. Πατήστε **FUNCTION** μέχρι να εμφανιστεί η ένδειξη FM στο παράθυρο της οθόνης.
- 2. Επιλέξτε την συχνότητα που επιθυμείται πατώντας **TUN. -/+**.
- 3. Πατήστε **PROG./MEMO.** Ένας προεπιλεγμένος αριθμός θα αναβοσβήσει στο παράθυρο της οθόνης.
- 4. Πατήστε **PRESET Λ/V** για να επιλέξτε τον προεπιλεγμένο αριθμό που επιθυμείτε.
- 5. Πατήστε **PROG./MEMO.**. Ο σταθμός αποθηκεύτηκε.
- 6. Επαναλάβατε τα βήματα 2 με 5 για να αποθηκεύσετε άλλους σταθμούς.
- 7. Για να ακούσετε έναν προεπιλεγμένο σταθμό, **πατήστε PRESET Λ/V.**

## **Διαγραφή όλων των αποθηκευμένων σταθμών**

- 1. Πατήστε και κρατήστε το **PROG./MEMO.** (Πρόγραμμα/Μνήμη) για δύο δευτερόλεπτα. Η ένδειξη "ERASE ALL" (Διαγραφή όλων) θα εμφανιστεί στην οθόνη της μονάδας.
- 2. Πατήστε **PROG./MEMO.** για να διαγράψετε τους αποθηκευμένους ραδιοφωνικούς σταθμούς.

## **Βελτίωση κακού σήματος FM**

Πατήστε το κουμπί **PLAY (**d**)**, **MO./ST** στο τηλεχειριστήριο. Έτσι, θα αλλάξει ο δέκτης από στερεοφωνικός σε μονοφωνικός και θα βελτιωθεί, γενικά, το σήμα.

## **Πληροφορίες για ένα ραδιοφωνικό σταθμό**

Ο δέκτης FM είναι εξοπλισμένος με λειτουργία RDS (Σύστημα Δεδομένων Ραδιοφώνου (Radio Data System)). Αυτό προβάλει πληροφορίες για το ραδιοφωνικό σταθμό που ακούτε. Πατήστε το **RDS** επαναλαμβανόμενα για να περιηγηθείτε στους διάφορους τύπους δεδομένων.

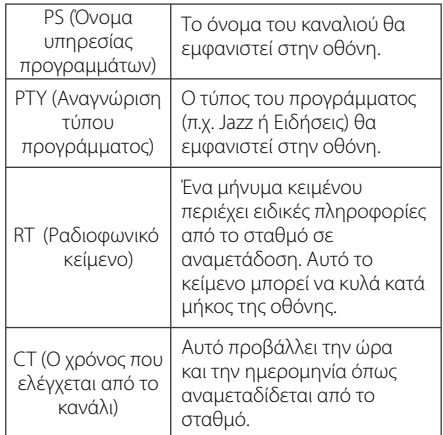

Μπορείτε να αναζητήσετε ραδιοφωνικούς σταθμούς από τον τύπο του προγράμματος πατώντας **RDS**. Η οθόνη θα δείξει το τελευταίο πρόγραμμα που χρησιμοποιήθηκε. Πατήστε **PTY** μία ή περισσότερες φορές για να επιλέξετε το τύπο του προγράμματος που επιθυμείτε. Πατήστε και κρατήστε πατημένο το </>> </> O συντονιστής θα αρχίσει την αναζήτηση αυτόματα. Όταν αναβρεθεί ένας σταθμός θα σταματήσει η αναζήτηση.

# **Ρύθμιση ήχου**

## **Ρύθμιση της λειτουργίας surround**

Αυτό το σύστημα διαθέτει έναν αριθμό προκαθορισμένων πεδίων ήχου surround. Μπορείτε να επιλέξετε την επιθυμητή λειτουργία ήχου χρησιμοποιώντας το **EQ (**9**)**.

Τα προβαλλόμενα στοιχεία για το Equalizer μπορεί να διαφέρουν ανάλογα με τις πηγές ήχου και τα εφέ.

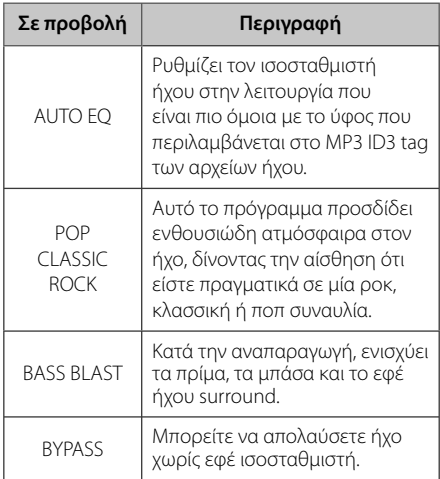

## , ΣΗΜΕΙΩΣΗ

Μπορεί να χρειαστεί να επανορίσετε την λειτουργία surround μετά την αλλαγή της εισόδου, ορισμένες φορές ακόμη και μετά την αλλαγή κομματιού.

# **Προηγμένες Λειτουργίες**

## **Ακρόαση μουσικής από την εξωτερική σας συσκευή**

Η μονάδα μπορεί να χρησιμοποιηθεί για την αναπαραγωγή μουσικής από πολλούς τύπους φορητών ή εξωτερικών συσκευών. (Ανατρέξτε στη σελίδα 12)

- 1. Συνδέστε την εξωτερική συσκευή στον ακροδέκτη PORT. IN στη μονάδα.
- 2. Ανάψτε τη συσκευή πατώντας το κουμπί 1 **(Power)**.
- 3. Επιλέξτε την λειτουργία PORTABLE πατώντας το **FUNC.** στην μονάδα ή το **FUNCTION** στο τηλεχειριστήριο.
- 4. Ενεργοποιήστε την εξωτερική συσκευή και ξεκινήστε την αναπαραγωγή.

## **Εγγραφή σε USB**

- 1. Συνδέστε τη συσκευή USB με τη συσκευή.
- 2. Επιλέξτε λειτουργία πατώντας το **FUNC.** στην μονάδα ή το **FUNCTION** στο τηλεχειριστήριο.

Εγγραφή κομματιού - Μπορείτε να εγγράψετε στο δίσκο USB μετά την αναπαραγωγή του αρχείου που θέλετε.

Εγγραφή όλων των κομματιών - Μπορείτε να εγγράψετε σε συσκευή USB μετά τη διακοπή.

Εγγραφή λίστα προγράμματος - Αφού μετακινηθείτε στην προγραμματισμένη λίστα και μπορείτε να την εγγράψετε στη συσκευή USB. (Μόνο CD Ήχου)

- 3. Ξεκινήστε την εγγραφή πατώντας το πλήκτρο **USB REC.** στη συσκευή ή **· REC** στο τηλεχειριστήριο.
- 4. Για να διακόψετε την εγγραφή, πατήστε ...

#### **22 Λειτουργία**

### , ΣΗΜΕΙΩΣΗ

- Μπορείτε να ελέγξετε τον ποσοστιαίο ρυθμό εγγραφής για την εγγραφή σε USB στην οθόνη κατά τη διάρκεια της ενέργειας. (Μόνο CD MP3/ WMA)
- Κατά την εγγραφή MP3/ WMA, δεν υπάρχει ήχος.
- Μόλις σταματήσετε την εγγραφή κατά την αναπαραγωγή, το αρχείο που καταγράφηκε θα αποθηκευτεί. (Μόνο CD Ήχου)
- Μην αφαιρείτε τη συσκευή USB ή απενεργοποείτε τη μονάδα κατά την εγγραφή σε USB. Σε αντίθετη περίπτωση είναι δυνατό να δημιουργηθεί ένα ατελές αρχείο και να μην διαγραφεί από τον υπολογιστή.
- Εάν η εγγραφή USB δεν λειτουργεί, ένα μήνυμα τύπου "NO USB" (Δεν υπάρχει USB), "ERROR" (Σφάλμα), "USB FULL" (USB πλήρες) ή "NO REC" (Καμία Εγγραφή) προβάλλεται στο παράθυρο της οθόνης.
- y Δε μπορεί να χρησιμοποιηθεί κατά την εγγραφή USB μία συσκευή ανάγνωσης πολλαπλών καρτών.
- Όταν κάνετε μακροπρόθεσμη εγγραφή τα αρχεία εγγράφονται στα 128 Mbyte (περίπου 2 ώρες). Εγγράφονται λιγότερα από 4 αρχεία.
- y Στην κατάσταση CD-G, δεν λειτουργεί η εγγραφή σε USB.
- Δεν μπορείτε να αποθηκεύσετε περισσότερα από 999 αρχεία.
- Ο αριθμός του αρχείου αποθηκεύεται αυτόματα.
- Θα αποθηκευτεί ως εξής.

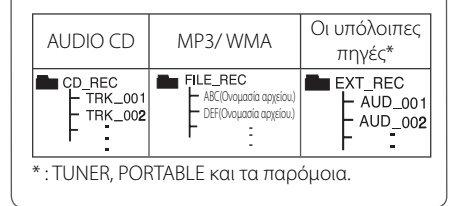

Η δημιουργία μη εξουσιοδοτημένων αντιγράφων υλικών με προστασία πνευματικών δικαιωμάτων, συμπεριλαμβανομένων των προγραμμάτων για υπολογιστή, αρχείων, εκπομπές και εγγραφών ήχου, μπορεί να αποτελεί καταπάτηση των πνευματικών δικαιωμάτων και ποινικό αδίκημα. Η συγκεκριμένη συσκευή δεν πρέπει να χρησιμοποιείται για τέτοιους σκοπούς. **Φερθείτε υπεύθυνα** 

## **Σεβαστείτε τα πνευματικά δικαιώματα**

# **Οδηγός επίλυσης προβλημάτων**

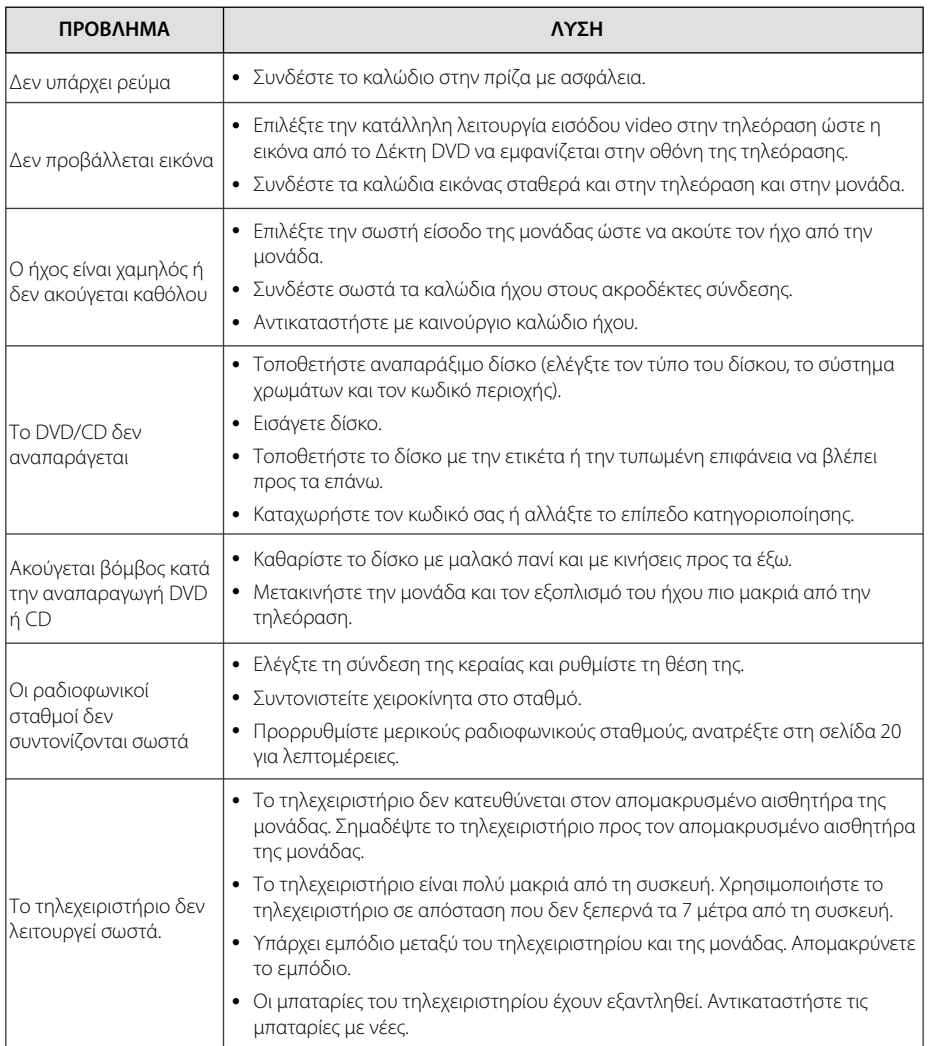

επίλυσης

προβλημάτων

# **Γενικά προδιαγραφές**

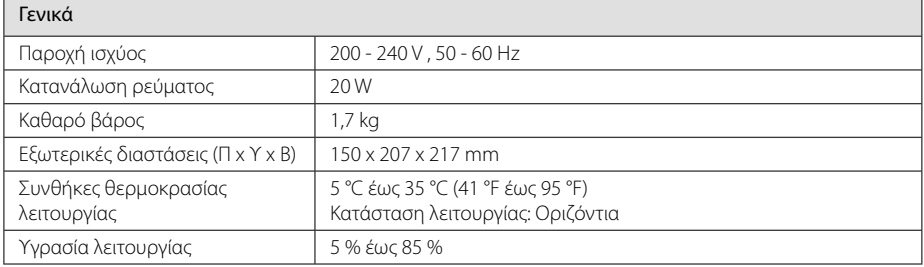

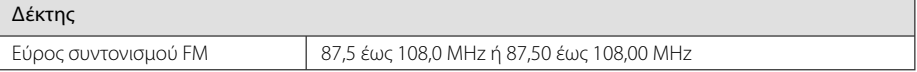

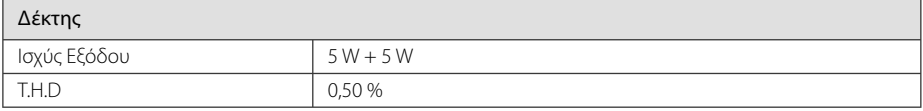

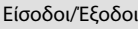

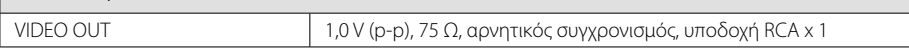

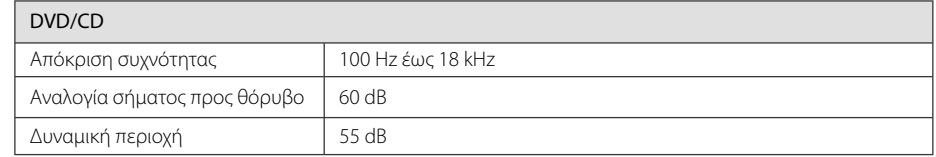

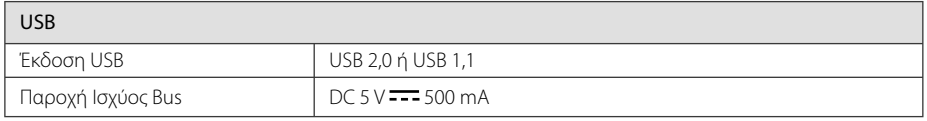

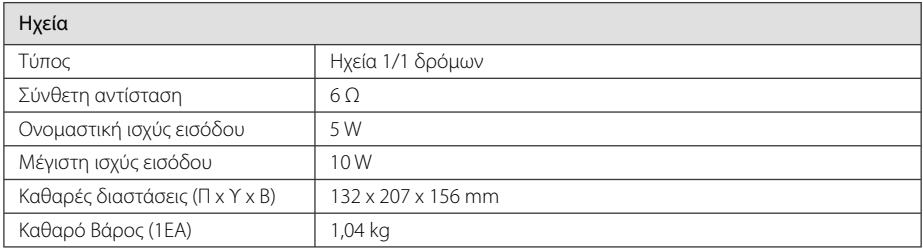

• Η σχεδίαση και οι προδιαγραφές ενδέχεται να αλλάξουν χωρίς προειδοποίηση.

# **Συντήρηση**

# **Χειρισμός Μονάδας**

### **ατά την αποστολή της μονάδας**

Φυλάξτε το αρχικό κουτί αποστολής και τα υλικά συσκευασίας. Εάν χρειάζεται να αποστείλετε τη μονάδα, για να εξασφαλίσετε τη μέγιστη προστασία της, επανασυσκευάστε τη μονάδα όπως ήταν κατά την αρχική της συσκευασία από το εργοστάσιο.

### **Διατήρηση της καθαριότητας των εξωτερικών επιφανειών**

Μην χρησιμοποιείτε πτητικά υγρά, όπως εντομοκτόνα, κοντά στη μονάδα.

Η έντονη πίεση κατά το σκούπισμα της μονάδας μπορεί να προκαλέσει ζημιά στην επιφάνειά της.

Μην αφήνετε ελαστικά ή πλαστικά προϊόντα σε επαφή με τη μονάδα για μεγάλο χρονικό διάστημα.

## **Καθαρισμός μονάδας**

Για τον καθαρισμό της συσκευής αναπαραγωγής, χρησιμοποιήστε μαλακό, στεγνό πανί. Εάν οι επιφάνειες είναι ιδιαίτερα λερωμένες, χρησιμοποιήστε μαλακό πανί, ελαφρά ποτισμένο σε ήπιο καθαριστικό διάλυμα. Μην χρησιμοποιείτε ισχυρά διαλύματα όπως αλκοόλη, βενζίνη, ή διαλυτικό καθώς μπορεί να προκαλέσουν ζημιά στην επιφάνεια της μονάδας.

## **Συντήρηση της μονάδας**

Η μονάδα είναι συσκευή υψηλής τεχνολογίας και ακρίβειας. Εάν ο φακός οπτικής αναγνώρισης και τα τμήματα οδήγησης των δίσκων λερωθούν ή φθαρούν, η ποιότητα της εικόνας μπορεί να υποβαθμιστεί. Για λεπτομέρειες, επικοινωνήστε με το πλησιέστερο εξουσιοδοτημένο κέντρο εξυπηρέτησης.

## **Σημειώσεις σε Δίσκους**

### **Διαχείριση δίσκων**

Ποτέ μην κολλάτε χαρτιά ή ταινίες στους δίσκους.

### **Αποθήκευση δίσκων**

Μετά την αναπαραγωγή, αποθηκεύστε το δίσκο στη θήκη του. Μην εκθέτετε τους δίσκους σε άμεσο ηλιακό φως ή σε πηγές θερμότητας και ποτέ μην τους αφήνετε σε σταθμευμένο όχημα εκτεθειμένο σε άμεση ηλιακή ακτινοβολία.

### **Καθαρισμός δίσκων**

Μην χρησιμοποιείται ισχυρά διαλύματα όπως αλκοόλη, βενζίνη, διαλυτικό, καθαριστικά προϊόντα του εμπορίου, ή αντιστατικά σπρέι για χρήση σε παλαιότερους δίσκους βινυλίου.

# **Εμπορικά σήματα και Άδειες χρήσης**

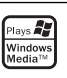

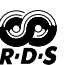

**MDOLBY DIGITAL** 

Τα Dolby, Pro Logic, και το σύμβολο με το διπλό D είναι σήματα κατατεθέντα της Dolby Laboratories.

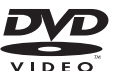

Το "DVD Logo" είναι εμπορικό σήμα της DVD Format/Logo Licensing Corporation.

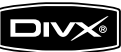

Το DivX είναι σήμα κατατεθέν της DivX, Inc., και χρησιμοποιείται με άδεια.

Παράρτημο Παράρτημα

# **Κωδικοί γλωσσών**

Χρησιμοποιήστε την παρακάτω λίστα για να καταχωρήσετε την επιθυμητή γλώσσα για τις ακόλουθες αρχικές ρυθμίσεις: Disc Audio (Ήχος δίσκου), Disc Subtitle (Υπότιτλοι δίσκου), Disc Menu (Μενού δίσκου).

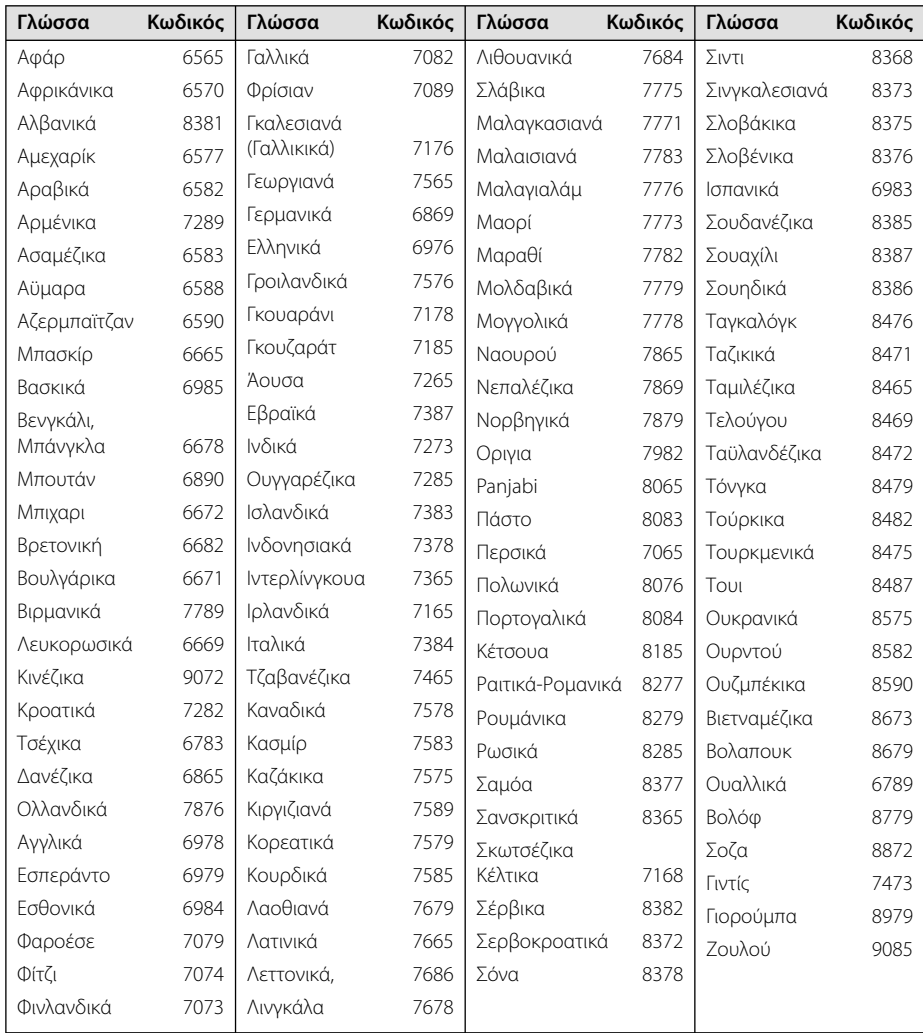

# **Κωδικοί Περιοχών**

Επιλέξτε κωδικό περιοχής από αυτή τη λίστα.

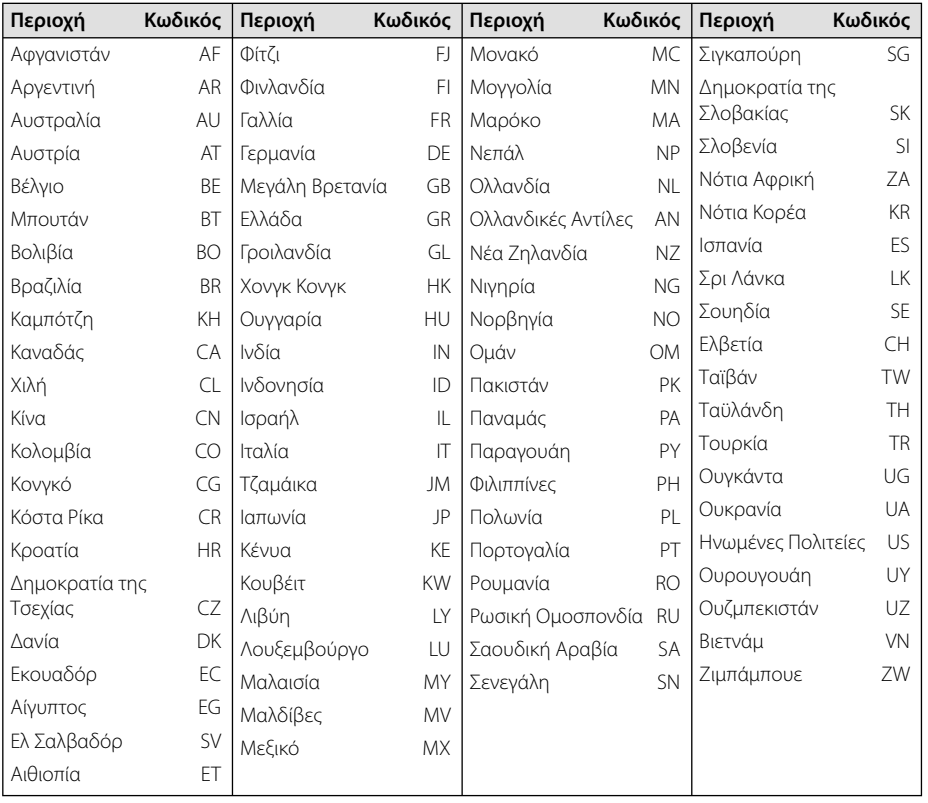

Παράρτημα **5 L**lapáprnya

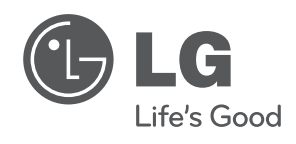

I